# XSUX

SUIX

# **Porteros Telefónicos**

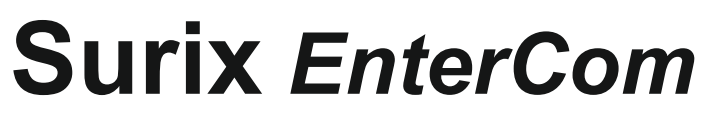

1° Edición

Industria Argentina

#### **Registro de Garantía**

Le agradecemos se sirva completar todos los datos correspondientes a este Registro de Garantía y remitirlo, a la mayor brevedad, por correo, E-mail o fax.

**¡IMPORTANTE!**: La garantía de este equipo es de 1 año a partir de la recepción del presente Registro de Garantía. No se aceptarán reclamos de equipos no registrados.

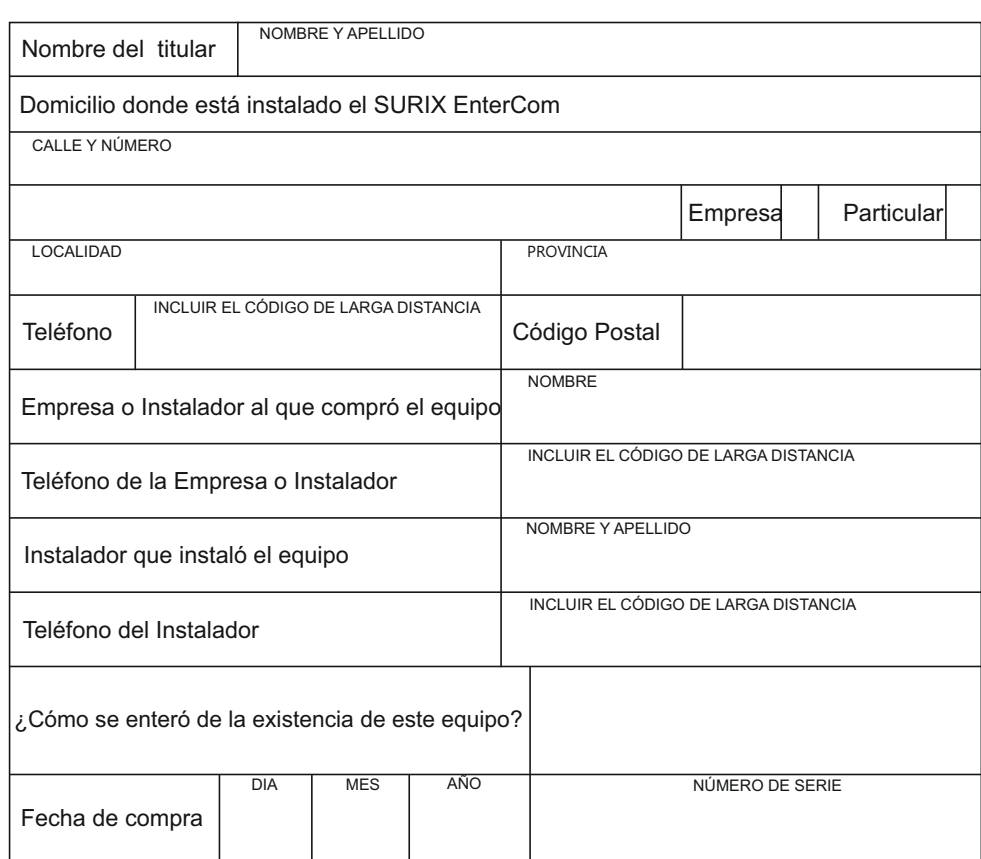

**Para consultas a servicio técnico comuniquese a: soporte@surix.net**

#### Cómo contactarnos:

Correa 2573 (C1429DRO) Cap. Fed info@surix.net / www.surix.net Tel-fax: (54 11) 4702 9500 / 4702 4358 / 4701 5488

### Cómo contactarnos:

Correa 2573 (C1429DRO) Cap. Fed info@surix.net / www.surix.net Tel-fax: (54 11) 4702 9500 y Rotativas

X

 $\frac{1}{6}$ 

## **MSUTX**

Presione para ingresar a esa función **TECLA #**

Verá la pantalla (el cursor parpadeará)

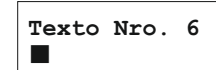

Escriba el texto con las teclas numéricas que se corresponden con letras, de acuerdo a la siguiente tabla

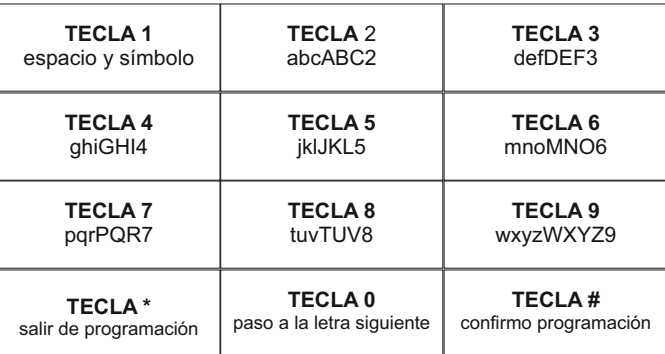

NOTA:

Puede recordar esta tabla mirando los números de un teléfono (común o celular).

Recuerde insertar espacios delante (Tecla 1) si desea que su texto salga centrado.

## **EnterCom**

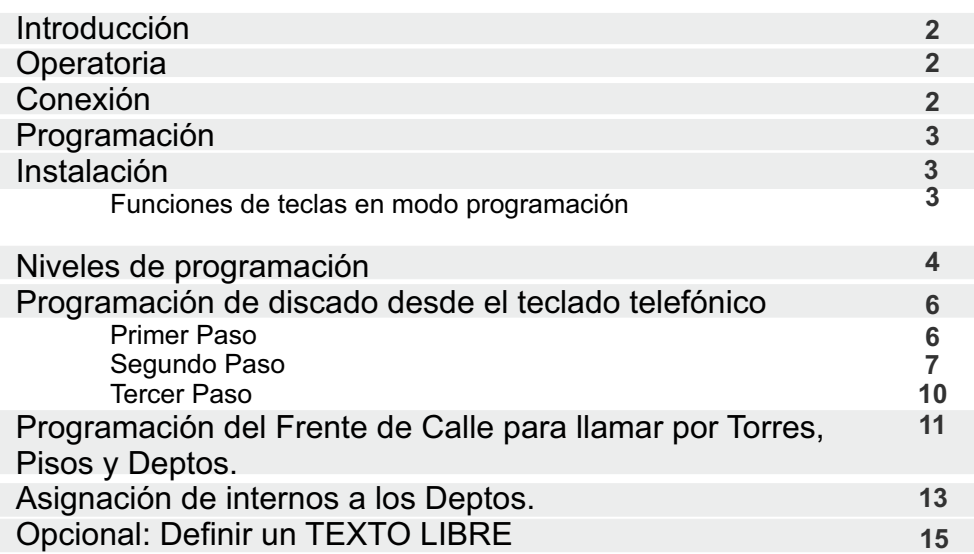

#### **Introducción**

¡Bienvenido a la red de usuarios de productos **SURiX Porteros Telefónicos**! El producto que Ud. ha adquirido, es parte de una importante línea de productos y sistemas de comunicaciones de SURIX S.R.L. para el hogar, la oficina, sistemas multifamiliares para edificios y barrios cerrados y sistemas de llamada a enfermera para hospitales.

#### **Operatoria**

Una vez programado, el equipo descuelga y disca el número programado, en comunicación 31 ó 32 se activa el relé abrepuerta. 1

El equipo finaliza comunicación por time-out, detección de ocupado o si el teléfono antes de cortar marca #.

#### **Conexión**

Se conecta la fuente de 12V, no tiene polaridad, lo que se debe respetar es el cable Rojo y Negro que alimenta los leds.

**ROJO + NEGRO -**

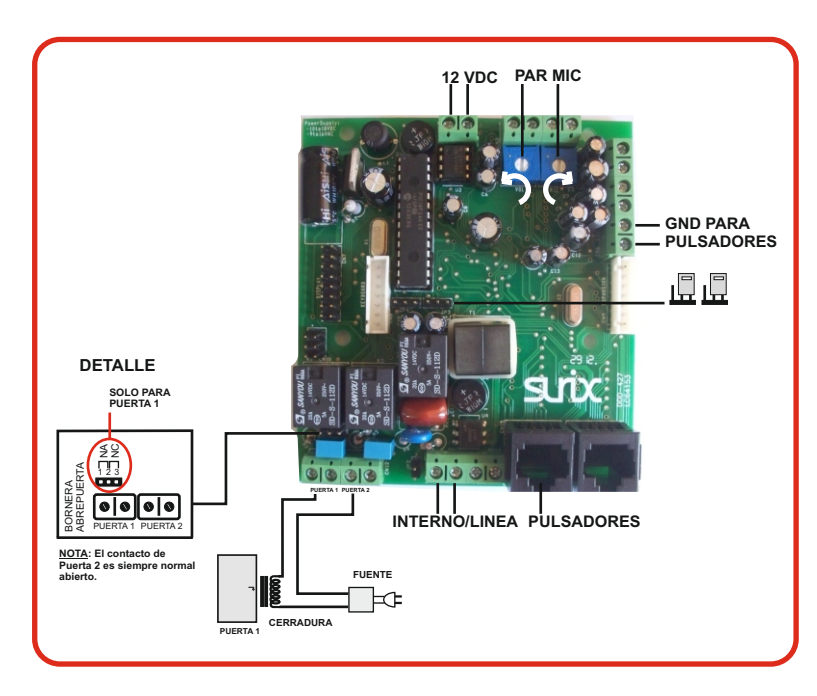

Presione nuevamente 1 vuelve a la pantalla

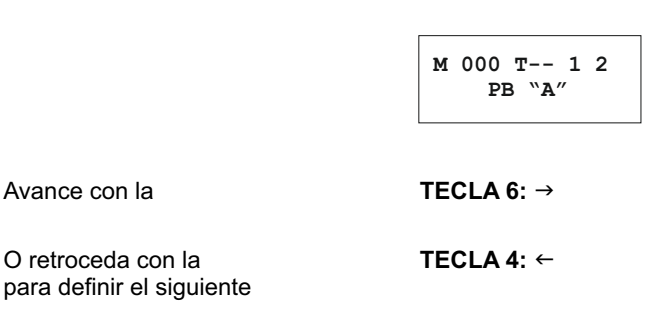

#### **NOTA:**

**Si hay más de 10 pisos, cuando llegue el visitante y disca, el frente espera 3 segundos (esperando el segundo dígito), si la persona no disca nada más, toma el "1" como primer piso y el display muestra "MARQUE DEPTO". Este tiempo es programable (ver T. Max Discado en Nivel 1).**

#### **Opcional: Definir un TEXTO LIBRE**

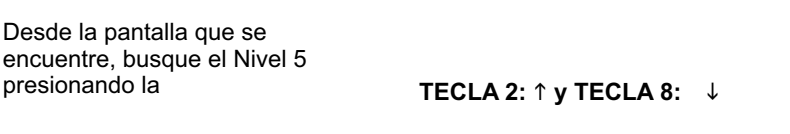

Hasta la pantalla

Avance con la **TECLA 6:** →

Hasta encontrar un texto libre (de fábrica, a partir del 6) Verá la pantalla

**Texto Nro. 1 Portería**

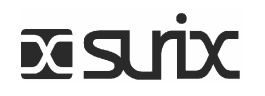

Ingrese el interno o línea urbana de destino (de 1 a 13 dígitos) ej. 103

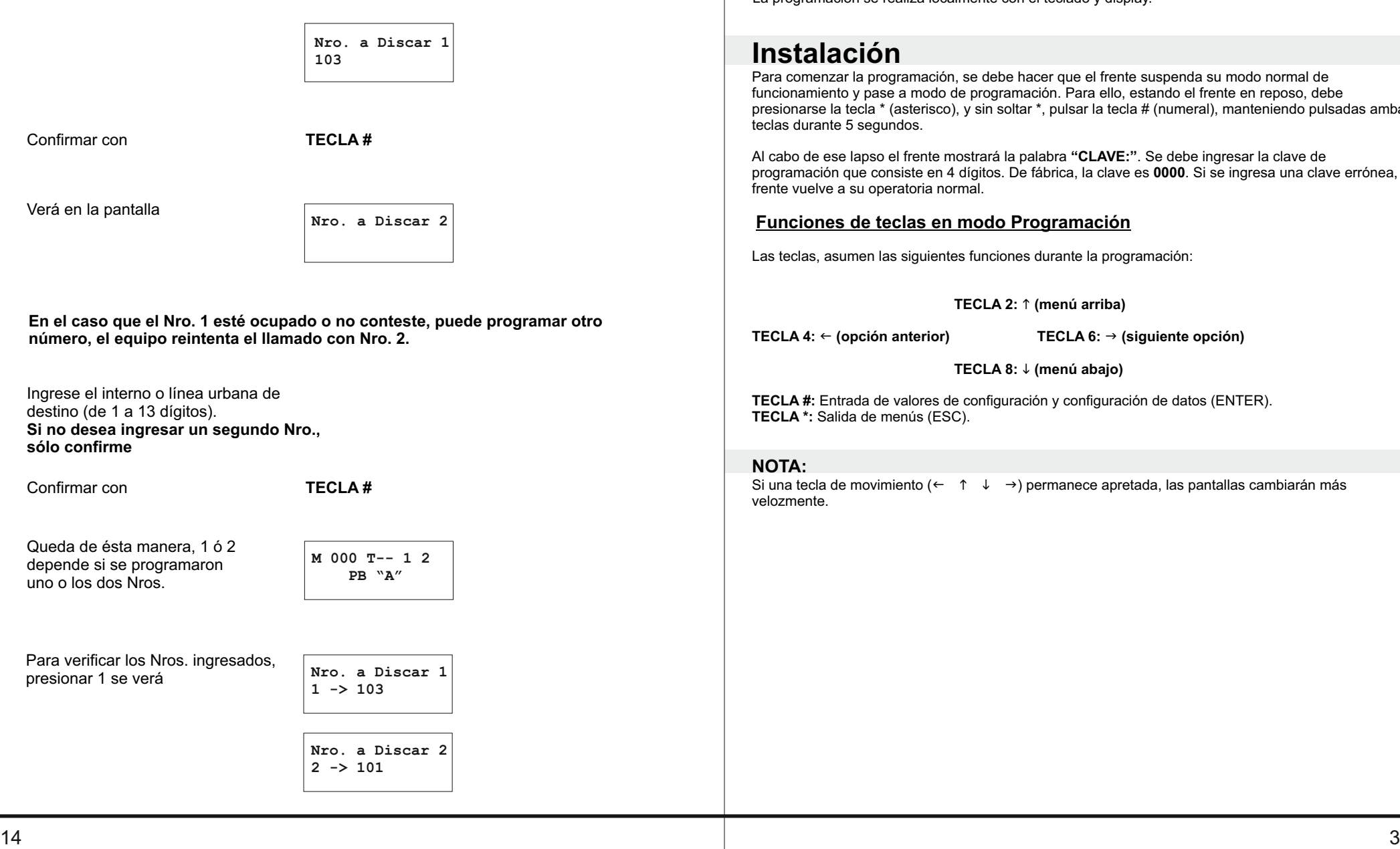

#### **Programación**

El EnterCom es una unidad de gran flexibilidad de programación. La programación se realiza localmente con el teclado y display.

#### **Instalación**

Para comenzar la programación, se debe hacer que el frente suspenda su modo normal de funcionamiento y pase a modo de programación. Para ello, estando el frente en reposo, debe presionarse la tecla \* (asterisco), y sin soltar \*, pulsar la tecla # (numeral), manteniendo pulsadas ambas teclas durante 5 segundos.

Al cabo de ese lapso el frente mostrará la palabra **"CLAVE:"**. Se debe ingresar la clave de programación que consiste en 4 dígitos. De fábrica, la clave es **0000**. Si se ingresa una clave errónea, el frente vuelve a su operatoria normal.

#### **Funciones de teclas en modo Programación**

Las teclas, asumen las siguientes funciones durante la programación:

**TECLA 2: (menú arriba)**

**TECLA 4: (opción anterior) TECLA 6: (siguiente opción)**

**TECLA 8: (menú abajo)**

**TECLA #:** Entrada de valores de configuración y configuración de datos (ENTER). **TECLA \*:** Salida de menús (ESC).

#### **NOTA:**

Si una tecla de movimiento  $(\leftarrow \uparrow \downarrow \rightarrow)$  permanece apretada, las pantallas cambiarán más velozmente.

#### **Niveles de programación** Presione la **TECLA #** A continuación, se grafican los niveles de programación, que pueden recorrerse mediante las teclas graficadas en la página anterior. Verificar en el Nivel 3 Pulsador 1<br>Directi MEN: **M 000 T--** NIVEL 4 **NIVEL 3 NIVEL 2 M 000 T--** ⇩ **000** ⇩ **000 NIVEL 1** que se haya generado la SURiX Porteros<br>Telefónicos  $\mathbf{z}$ **120 NIVEL 4 Torre L o N Telefónicos SURiX Porteros 100 M 000 T 01 1 Directi MEM: 0 Pulsador 1 T. Max. Comun. Idioma 16° "D"**  $10001$ <br> $10001$  **PB "A" Matriz** Max.  $\mathbf{H}$  $\mathsf{o}$ Comun.  $\mathbf{z}$ **Asignación de interno a los Departamentos**  $\blacksquare$  $\circ$ **Una vez generada la matriz, se programa el interno que disca cuando en el frente**  Pulsador<br>Directo I **000 003 marquen piso y departamento.**  $\mathbf{z}$ **003 Deptos L o N 101 M 001 T 04 Directo MEM: 1 Pulsador 2 T. Max.Discado Cant. Dígitos** T00 IOT Ĥ. Dígitos En el Nivel 3 tenermos  $\mathbf{H}$ **M 000 T-**  $x$  2<br>MEM:  $\overline{c}$ **002**  $\Omega$ **Cant. Dígitos PB "A"**  $\mathbf{z}$  $\mathbf{H}$ Dígitos **000** Pulsador<br>Directo M  $\mathbf{x}$ **000 000 102 M 002 T 03 Directo MEM: 2 MEM Portería Deptos u Ofic. Cant. Torres Pulsador 3 200 TECLA #** Presione Portería 102  $\overline{\mathbf{H}}$ para ingresar a esa función Torres  $\mathbf{r}$  $x$  3<br>MEN: ິດ<br>ພ Ofic. Verá en la pantalla  $\mathbf{v}$ **Nro. de Texto** Pulsador<br>Directo l **001 050 000**  $\overline{\mathbf{x}}$ **T. Cerrad. 1 103 M 003 T 02 Directo MEM: 3 Pulsador 4 Tiempo Ring Cant. Pisos COO** Cerrad. 103 Ĥ, Pisos Ring  $x \frac{4}{M \Xi M}$ :  $\overline{\mathrm{c}}$ **Es el texto que va a mostrar, cuando llame al número discado. Presione 00 para mostrar el número de interno discado.**  $\mathbf{H}$ **Si desea cambiarlo elija uno de la lista, 01, 02, etc..**  $\boldsymbol{\omega}$ **Ver "TEXTOS LIBRES" 050 001 000 Tiempo Llamando T. Cerrad. 2 Cant. Deptos** Cerrad. Verá en la pantallaDeptos **Nro. a Discar 1** L1amando  $\mathbf w$

## **xistra**

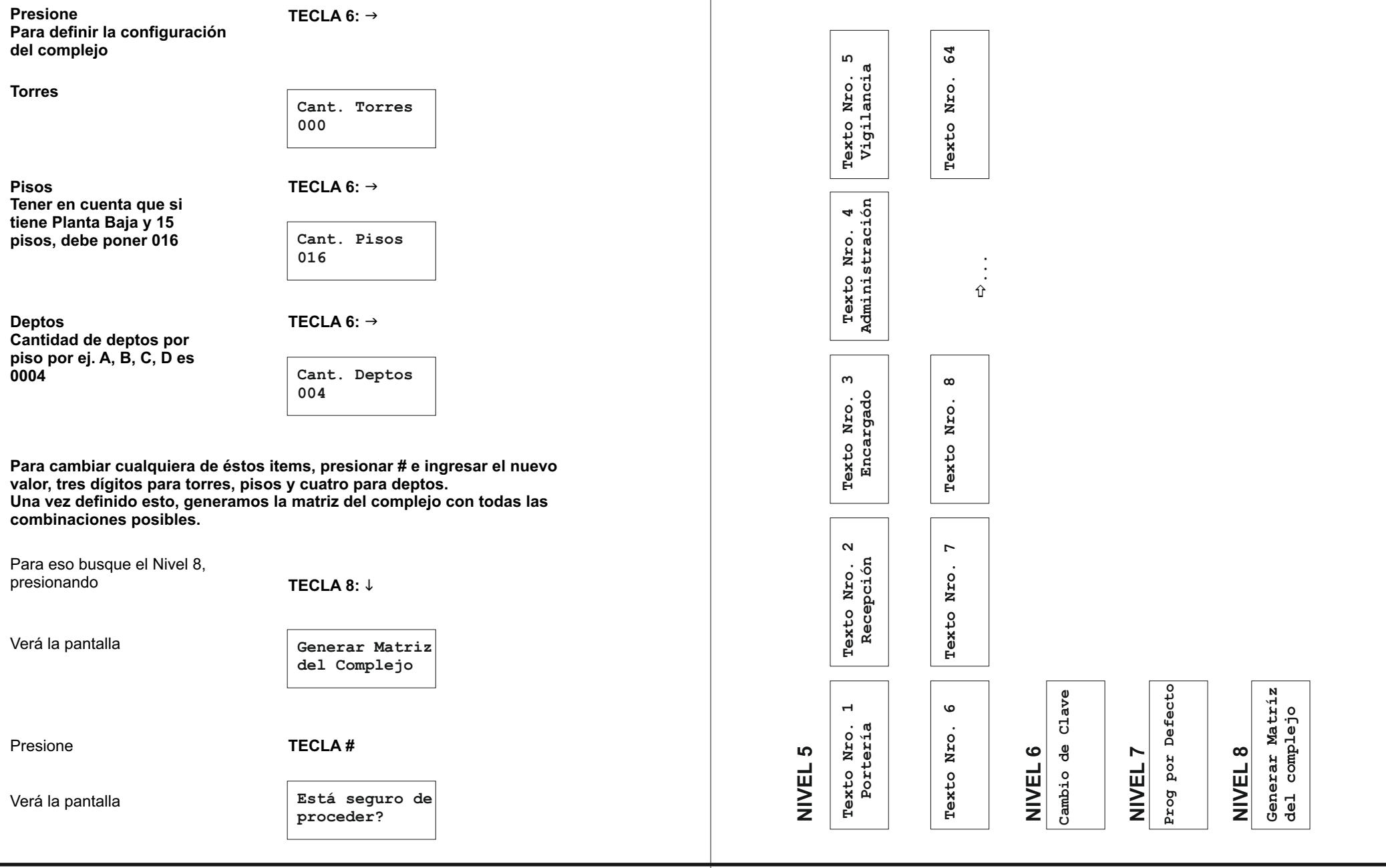

**X SUTX** 

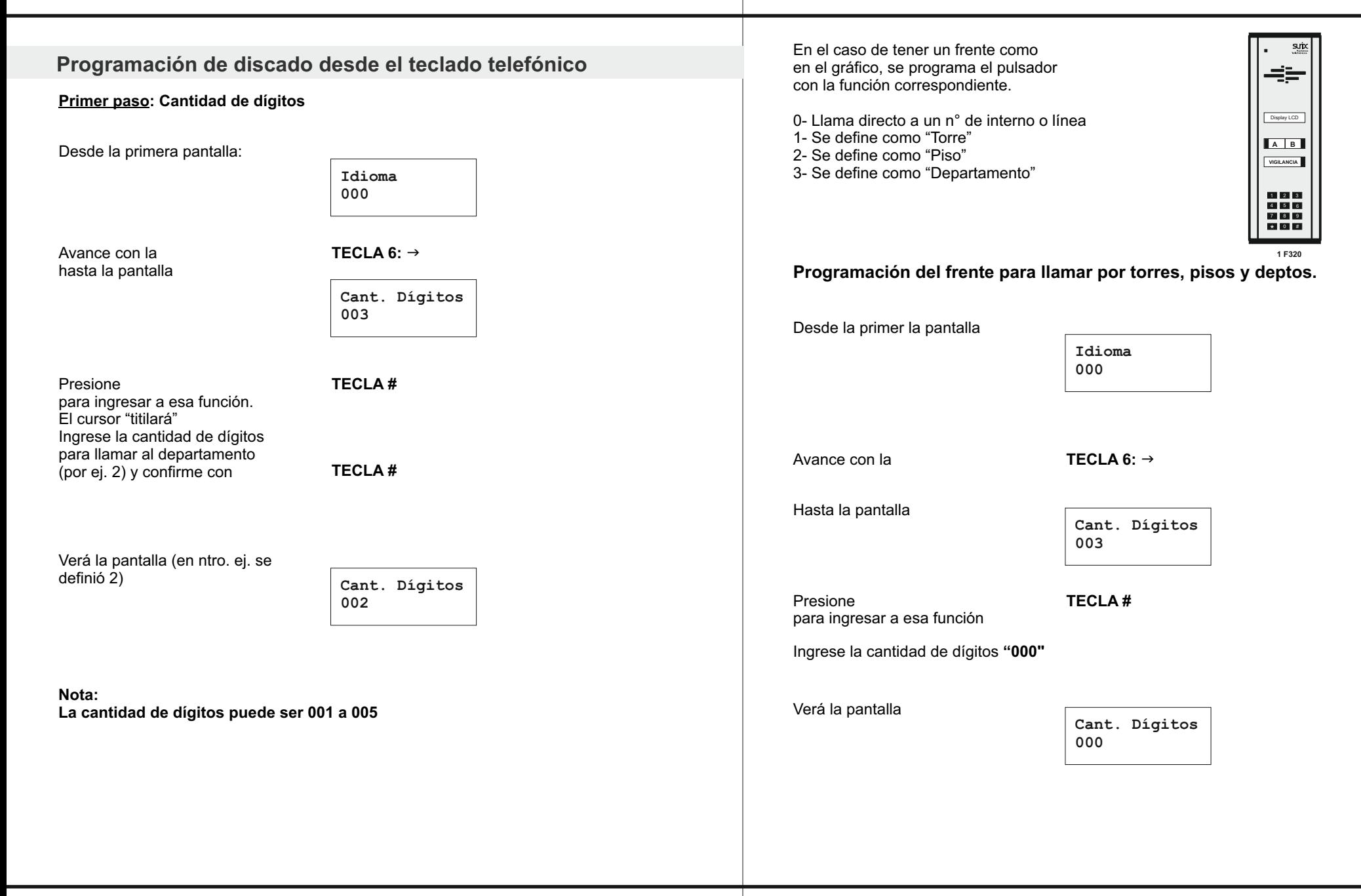

**MAN** 

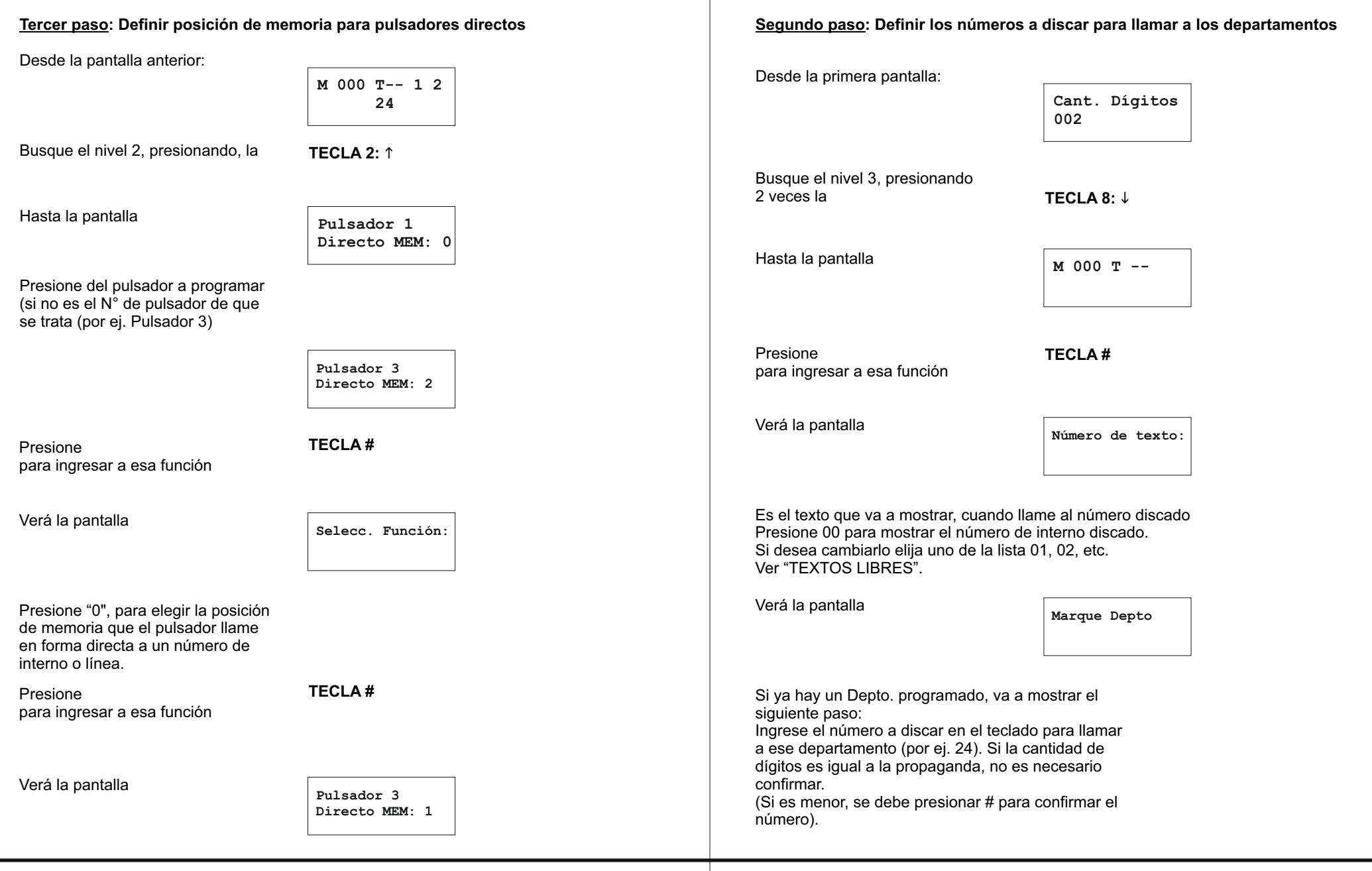

# **PX**

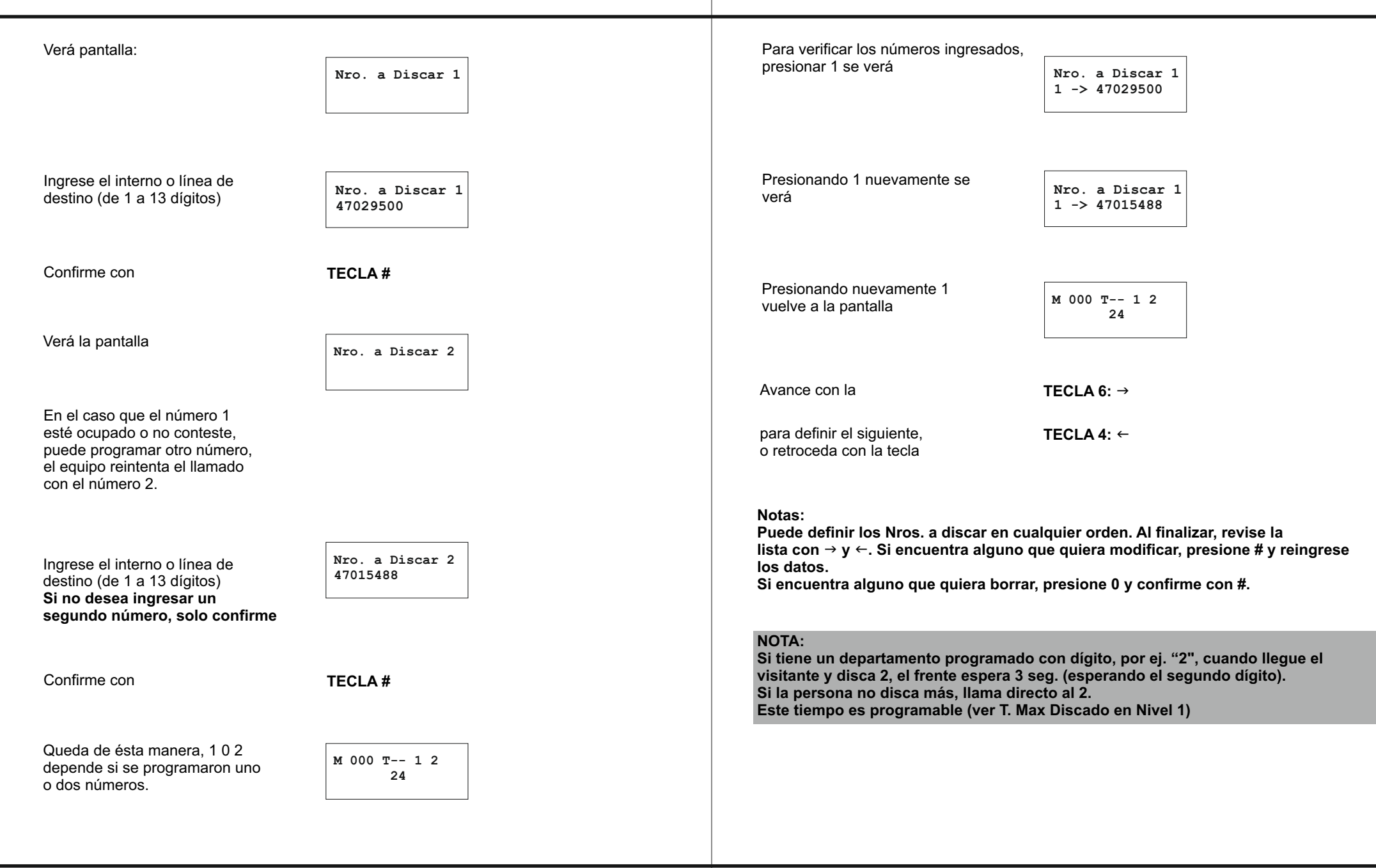